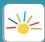

## How to Manage Billing in the MySunshineHouse App

Follow the steps below to view your weekly invoices and manage billing & payments in the MySunshineHouse app!

## How do I set up a payment method?

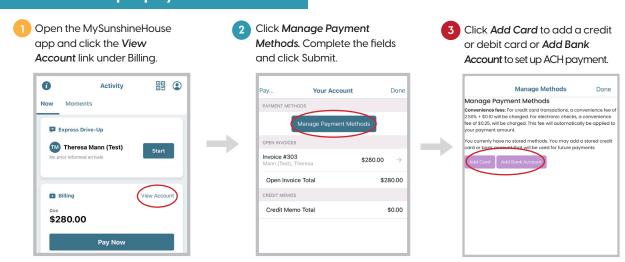

Note: Once a card or bank account has been added, you can set up autopay.

## How do I pay my tuition?

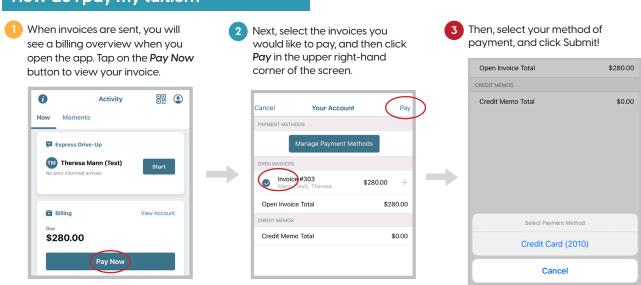

All payments made via credit or debit card will incur a credit card processing fee. This fee is based on a blended credit card fee equal to 2.5% of the transaction amount + \$0.10. To avoid this fee, you may set up ACH payment through the app and have payments drafted from your bank account. ACH payments are \$0.25 per transaction.

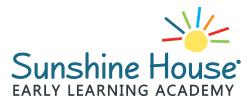